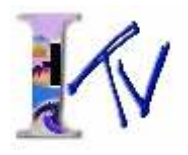

### Political Science 1 (7904) (UC: CSU) 3 Units

## The Government of the United States I

Meets the graduation and transfer requirements for all majors to take a course in federal, state and local governments. Deals with how the U.S. Constitution and Government meet democracy's challenge in a world of change; plus California and local governments.

The Weekend College classes combine video lessons with online

activities and weekend class meetings. You should complete all three components to successfully pass the class. The course requirements are in the online syllabus. If you have questions contact your instructor via email or by telephone during their office hours listed above.

# **Getting Started**

Even though you do not meet with your instructor until the first weekend after the semester begins, your class begins on October 22, 2007. Follow the checklist below to get started in your class now.

### 1. Choose a Campus

Select the campus to attend your weekend class and make note of its time and location. Directions and maps to the campuses can be found at: www.laccd.edu/our\_colleges/.

### 2. Buy Your Books

The back of this page lists the required and recommend books for your course. Buy your books as soon as possible so that you can get started on your assigned readings. Textbooks can be purchased at City, Southwest, Mission, Valley, and Pierce Colleges or from most online bookstores.

### 3. Log In

The class website opens Oct. 22, log in and read your course syllabus. It will list all assignments and quizzes times and due dates. You can find log-in instructions on the last page of this letter.

### 4. Email Your Instructor

Once you have logged in, email your instructor and let him know that you have successfully logged in to the class website.

### 5. Plan Your Schedule

Weekend College courses are fast paced-covering a lot of material in a short period of time. At a minimum, you can expect to spend 10 to 12 hours per week completing the assignments. Schedule time in advance for reading the textbooks, watching the video episodes, and completing the online assignments. If you plan to watch or record the videos on the educational cable channel LA 36, also note those times and set your Tivo or DVD recorder in advance. You can find the broadcast schedules on the back of this page

# **Classroom Location Schedule**

Attend class at any one of the four campuses: L.A. City, L.A. Pierce L.A. Southwest or L.A. Valley College. The instructor teaches at all four locations.

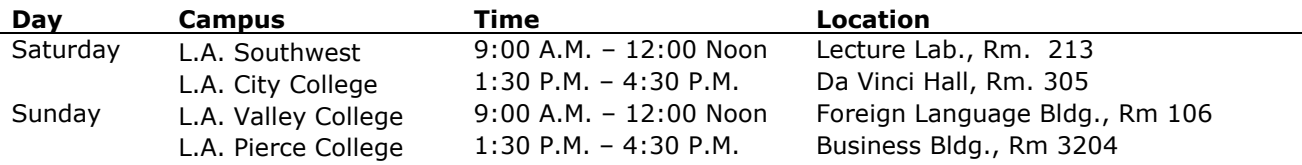

Attendance at the class meetings is expected. If you fail to attend, you may be dropped from class.

A PROGRAM OF THE LOS ANGELES COMMUNITY COLLEGE DISTRICT

### **Instructor**

### **Som Chounlamountry, M.A.**

(818) 364-7600, ext. 7151 chounlam@usc.edu

**Office Hours** Tuesdays, 3:00 PM - 8:00 PM and Thursdays, 3:00 PM - 5:00 PM

# **Fall 2007 CALENDAR**

October 22 - December 16, 2007

#### **Important Dates and Deadlines**

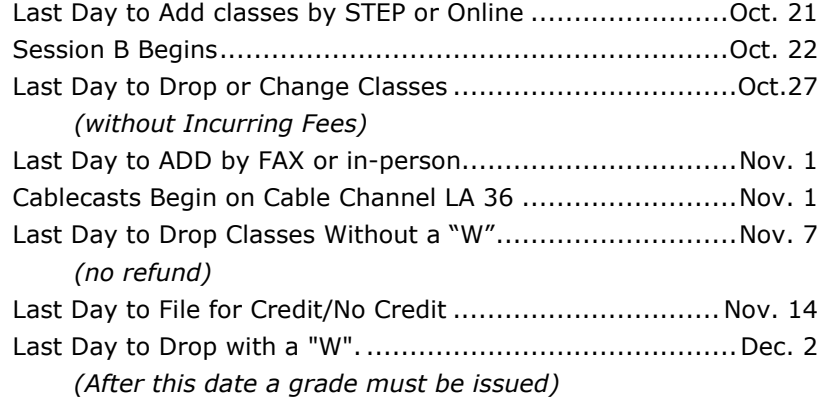

### **Class Meeting Schedule**

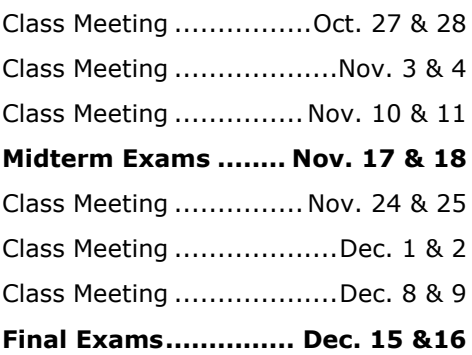

### A photo ID is required to take exams.

# **Textbooks**

### **Required:**

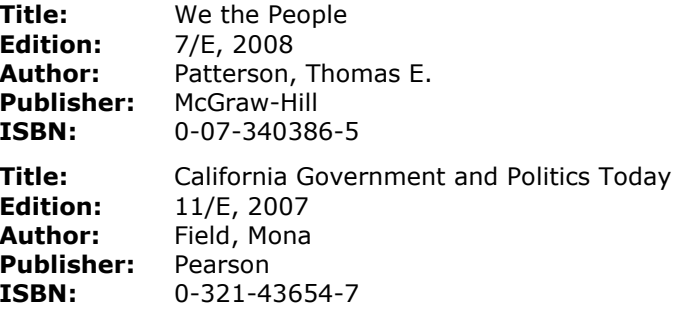

### **Recommended:**

Title: On Common Ground Study Guide **Edition:** 6/E, 2005 Author: Carleton, Vile, & Eaton **Publisher:** McGraw-Hill **ISBN:** 0-07-295575-9

Textbooks are available in the college libraries. Most libraries have the texts on Reserve, (two hour use, in the library) some libraries have copies in the General Collection. Individual Library Policies apply and they may be different at each campus. Generally, students must have a valid student ID for the campus they intend to use, to check out or use library materials. For example, to check out books from the Pierce College Library students must have a valid Pierce College Student ID. Students who enrolled only in ITV classes may obtain a Mission College ID through the Admissions Office at Mission College.

# **Videos**

### **Framework for Democracy**

Four Ways to Watch the Videos

1. Available on the Los Angeles Educational Channel, LA 36. The broadcast schedule is:

### Thursdays, Nov. 1 - Dec.13 @ 10:00 AM - 12:00 Noon

2. Purchase a complete set of the DVD's from the L.A. Pierce College Bookstore:

### www.piercebookstore.com or 818-347-0313

- 3. Watch the video lessons at the Learning Resource Centers at any of the LACCD Colleges. You must bring your fee receipt to view the videos.
- 4. Available in Broadband at: www.lamission.edu/ITV

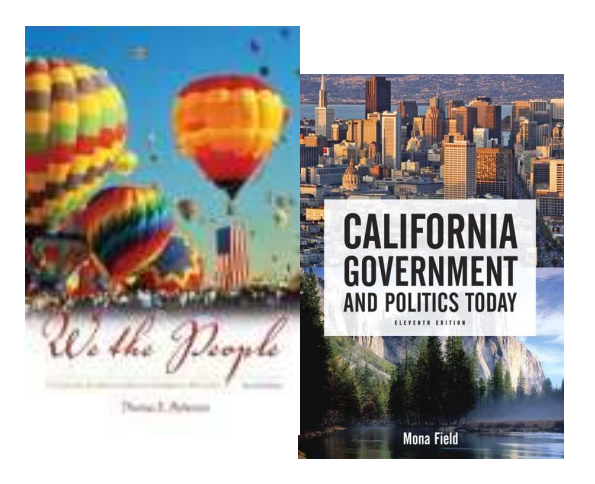

Dear PS1 Students,

Greetings! Welcome to Political Science 1. This is an exciting time to learn about American government and politics with the 2008 Presidential Election around the corner.

Please allow me to tell you a little about myself. Don't let the long last name frighten you. Try to pronounce it like "*CHEWn-LA-MOON-TREE*." That was simple, right? I was born in Laos (bust out a world map now). As a result of the aftermath of the Viet-Nam War, my family came to the US in 1981. I grew up in Southern California cheering for the Angels and Clippers. I became fascinated with Political Science at UCLA and have been hooked ever since. I am now in the process of finishing my Ph.D. at USC.

I hope to share some of my excitement for the political process with you. I truly want you to do well in the class and to develop an appreciation and an understanding of politics, and I truly committed to helping you. Here are some pointers to doing well in the class: **Communicate**, **Participate**, **Persevere**, and **Volunteer**. *This could be our official* **PS1 Cheer***!* 

- 1) **Communicate** with me. The best way is to email me directly from your regular email account to chounlam@usc.edu I usually check it twice a day on the weekdays. Always enclose your message with your *full name, email address* and *phone number* (sometimes it is easier to talk). Call me during office hours. Please follow up just in case your correspondence if it should be inadvertently overlooked. Please give feedback to improving the class and help you or just chat. Instructors generally have a wealth of information to share.
- 2) **Participate** in class and video discussions online. Keep the information from class fresh and try to apply concepts and theories to your lives.
- 3) **Persevere** and be patient with the materials and the ETUDES-NG. The class is about you and how you learn! I will try my best to adapt my teaching to your learning styles, but it requires your inputs. The students who finished the course appreciate the method. They will be happy to talk to you about the course.
- 4) **Volunteer** in the community and get involved—students can earn up to **one whole grade** improvement for the course. We'll discuss other ways of improving your grades in class.

Here is a way of saving some \$\$\$ money by purchasing earlier editions of the required books.

Students have saved a lot of money by purchasing previous editions of the textbooks. Students have found them online for much less than the newest editions. NOTE: Please do not purchase any older version of Patterson WE THE PEOPLE than the 5<sup>th</sup> Edition and the Field  $CAL$  FORNIA  $10<sup>th</sup>$  Edition.

I look forward to meeting you.

Cheers,

Som Chounlamountry, MA chounlam@usc.edu | www.chounlam.pbwiki.com

# **Online Class Website**

#### Step 1. Where do I go to log on to this course?

- Go to http://etudes-ng.fhda.edu/portal
- Bookmark this page!
- Enter your user ID

#### Step 2. *What is my User ID?*

In lowercase letters and with no spaces:

- use the first 2 letters of your first name
- and the first 2 letters of your last name
- and the last 5-digits of your student ID  $#$

#### Step 3. What is my Password?

Using four numbers together with no spaces:

- use two numbers for your birth month
- and use two numbers for the birth day

*Example*: Donna Smith: Student ID #: 88 455 6789 User ID: -'.0000000000000000000000000000000000 Example: if your birth date was January 3 dosm56789

My Password is: . 00000000000000000000000000000000

0103

Password:

Once you have logged in you will see two sections on the top left of the page, My Workspace and on the right, your class website. Your class website begins with LAMCITV. Click on the tab to enter the course. See the example below:

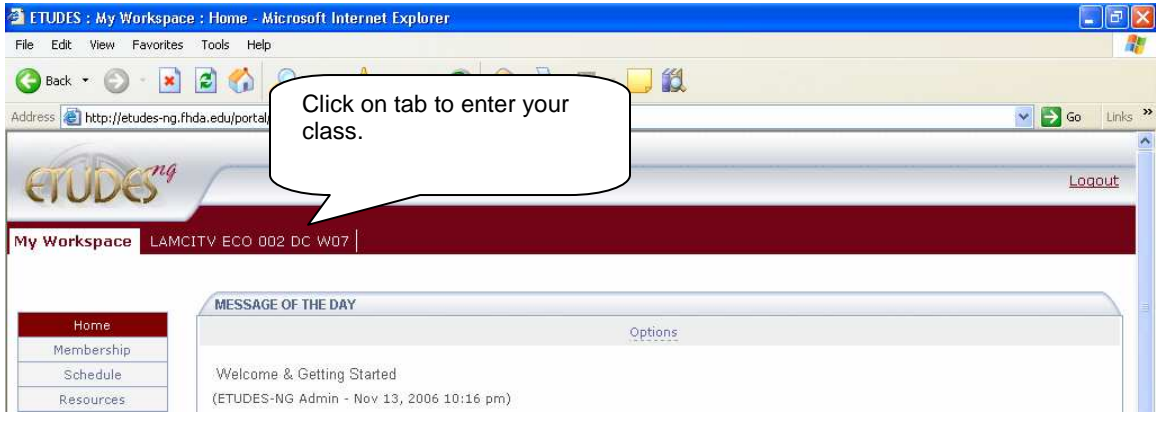

E-mail your instructor once you have successfully logged in to the course website.

NOTE TO AOL USERS: Launch either an Internet Explorer or a Netscape browser after you connect using AOL and minimize the AOL Browser. DO NOT USE THE AOL BROWSER.

# Add/Drop Classes & Check Grades

Forms for adding/dropping a class or requesting an official transcript can be found at www.lamission.edu/itv. These forms can be faxed to (818) 833-3598 or brought in to our office.

To Add/Drop a class and check Official Grades online, visit www.laccd.edu.

To Add/Drop classes through the Student Telephone Enrollment Process (STEP):

- 1. Call (213) 689-8888 or (310) 605-0505 or (323) 226-1999 or (818) 988-2222
- 2. Press 0 for ITV/The Weekend College
- 3. Follow the instructions to complete your request

# We're here to Help

If you need technical assistance logging in to your course, contact ITV Technical Support at (818) 833-3596 or send an email to *mckennpg@lamission.edu*. Be sure to include:

- Your full name
- Course title and instructor
- Student ID
- Your phone and e-mail address
- Date enrolled